## **Kéziszállító rögzítése**

A nevével ellentétben ez a folyamat **nem** szállítólevél előállítására szolgál, hanem a rendszertől függetlenül készített szállítólevél (tipikusan szállítólevél tömbben kézzel írt szállítólevél) adattartalmának rögzítésére.

Jelentősége abban van, hogy a kéziszállító rögzítésekor **felhasznált tételek is csökkentik a raktárkészletet**, így a készletnyilvántartás továbbra is pontos maradhat, valamint a lekérdezésekben, listákban ezek a bizonylatok is ugyan úgy szerepelnek.

A leglényegesebb különbség a szállítólevél és a kéziszállító rögzítés között az, hogy ebben az esetben a szállítólevél számát és a szállítólevél dátumát is meg lehet adni a felületen. Valamint **nem lehet sztornózni.**

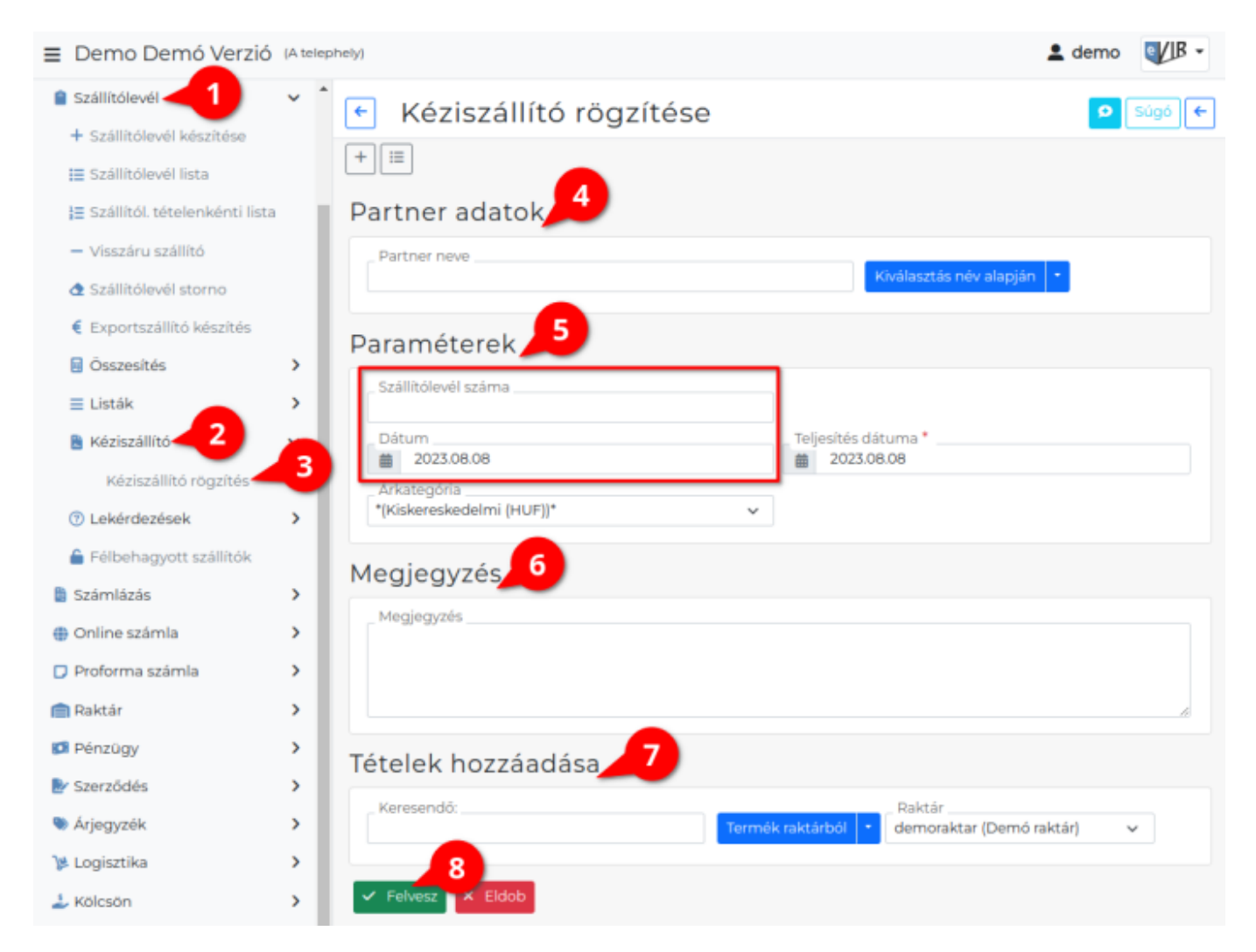

## **A kéziszállító adattartalmának rögzítésének lépései:**

- 1. A [bizonylat készítés](https://doc.evir.hu/doku.php/evir:bizonylatok:bizonylat_keszites) elindítása a **Szállítólevél**
- 2. **Kéziszállító**
- 3. **Kéziszállító rögzítés** menüpont alatt.
- 4. **[Partner kiválasztása](https://doc.evir.hu/doku.php/evir:bizonylatok:partner_adatok)**
- 5. **[Paraméterek](https://doc.evir.hu/doku.php/evir:bizonylatok:parameterek)** megadása:
	- 1. Dátum
	- 2. Szállítólevélszám: a rögzíteni kívánt szállítólevélre nyomtatott szállítólevélszám.
	- 3. Teljesítés dátuma
	- 4. Árkategória kiválasztása
- 6. **[Megjegyzés](https://doc.evir.hu/doku.php/evir:bizonylatok:megjegyzes)** írása
- 7. **[Tételek hozzáadásának](https://doc.evir.hu/doku.php/evir:bizonylatok:tetelek_hozzaadasa)** ismétlése egészen addig, ameddig az összes kívánt tétel szerepel a bizonylaton.
- 8. **| Felvesz |** [gombra kattintva](https://doc.evir.hu/doku.php/evir:alapok:funkcio_gombok) elkészül a Bizonylat nevű [PDF dokumentum,](https://doc.evir.hu/doku.php/evir:fogalmak:nyomtatas) melyet a böngésző jelenít meg.

Az elkészült szállítólevelet a cég ügyviteli folyamatai szerint kell kezelni

## Kapcsolódó oldalak:

- A bizonylat készítésről általánosságban itt lehet olvasni: [Bizonylat készítés](https://doc.evir.hu/doku.php/evir:bizonylatok:bizonylat_keszites)
- [Kézi-előlegszámla](https://doc.evir.hu/doku.php/evir:szamlazas:kezi_elolegszamla_rogzitese)
- [Kéziszámla](https://doc.evir.hu/doku.php/evir:szamlazas:kezi_szamla)
- [Szállítólevél](https://doc.evir.hu/doku.php/evir:szallitolevel:szallitolevel)
- [Számlázás](https://doc.evir.hu/doku.php/evir:szamlazas:szamla)

From: <https://doc.evir.hu/> - **eVIR tudásbázis**

Permanent link: **[https://doc.evir.hu/doku.php/evir:szallitolevel:kezi\\_szallito](https://doc.evir.hu/doku.php/evir:szallitolevel:kezi_szallito)**

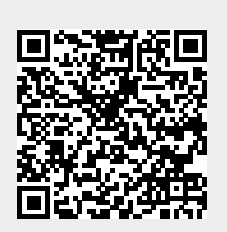

Last update: **2023/08/10 12:52**